# MTEXソフトウエアをサポートするCTRソフトウエア

XRD,EBSDデータを扱う

2021年01月26日 HelperTex Office

- 1.概要
- 2.各社XRDデータ
	- 2.1 Rigaku社データ
	- 2.2PANalytical社データ
	- 2.3Bruker社データ

#### 3.極点処理

- 3.1 バックグランド処理
- 3.2吸収補正
- 3.3defocus補正
	- 3.3.1defocus補正なし
	- 3.3.2内部defocus補正曲線作成し補正
	- 3.3.3実測定randomデータによる補正
	- 3.3.4defocus補正なし+再計算Rp%
	- 3. 3. 5内部defocus補正曲線作成し補正+再計算Rp%
	- 3.3.6実測定randomデータによる補正+再計算Rp%
- 4.平滑化
- 5.処理後のデータExport
- 6.各種ODFデータフォーマット変換
- 7.XRDデータをMTEXに読み込み
- 8.Exportした再計算極点図からRp%を計算
- 9.ExportしたODF図を1/4対称操作、方位計算
- 10.Exportした逆極点図から方位計算

11.EBSDデータ

- 12. ferrite. angをferrite. ctfに変換しMTEXに読み込む
- 13.MTEXでferrite.ctfの処理
	- 13.1ExportしたODFから方位計算
	- 13.2Exportした逆極点図から方位計算

1.概要

MTEXは、MATLAB環境下で動作するFreeのXRD, EBSDデータの解析ソフトウエア である。入力データは各社フォーマットを読み込める。

 XRDデータの場合、MTEX内部で極点補正であるバックグランド除去、defocus補正を行う ことも可能であるが、予め処理を行って読み込ませる。EBSDデータは、各社データを読み込むが、 ローダ部分で解釈され、不一致の場合、GenericInterface に誘導され、テキストデータの列編集が行われ

が、操作性が悪い。

XRD,EBSDを読み込むとODF解析が行われる。解析結果の描画に重点が置かれていて、数値的 な方位解析は行われていない。

このような状況下で、

XRD各社データの極点処理

EBSD各社データの先頭にある情報編集

MTEXでODF解析結果のODF図、極点図、逆極点図の数値解析

をCTRソフトウエアでサポートしています。

本資料では、MTEX向けCTRソフトウエアの機能説明を行います。

2.各社XRDデータ

テキストデータであればどのようなフォーマットでも変換は可能

2.1 Rigaku社データ

CTRソフトウエアでは、RigakuのASCIIデータを基本データとしています。 ASCIIデータにはASCII-PC, ASC-HP, ASC-RAPIDの3種類あり、 極点処理プログラムODFPoleFigureソフトウエアで読み込み時、ASCII-PCに 変換され処理が行われます。

 ASCIIデータには、透過データと反射データが1つのファイルとして測定されたデータがあるが、 別ファイルに加工され、極点処理後、データの接続が行われます。

 又、SmartLab用フォーマットであるrasファイルはASCII-PCデータに変換します。 SmartLabは発売時、ピーク極点図とバックグランドは別ファイルとして測定されていた。 このデータもASCII-PCデータに変換を行う。

ODFPoleFigure2 によるデータ変換部

6 ODFPoleFigure2 3.96T[21/03/31] by CTR

File Linear(absolute)3D ToolKit Help InitSet

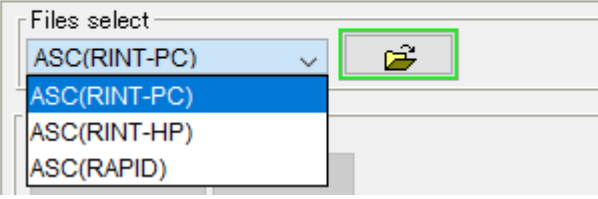

RastoAsc による Ras ファイルを ASCII-PC に変換

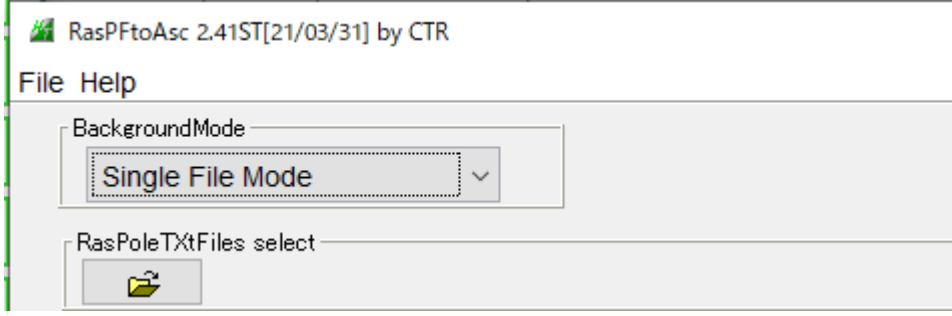

ピーク極点図とバックグランド極点図から ASCII-PC 形式に変換

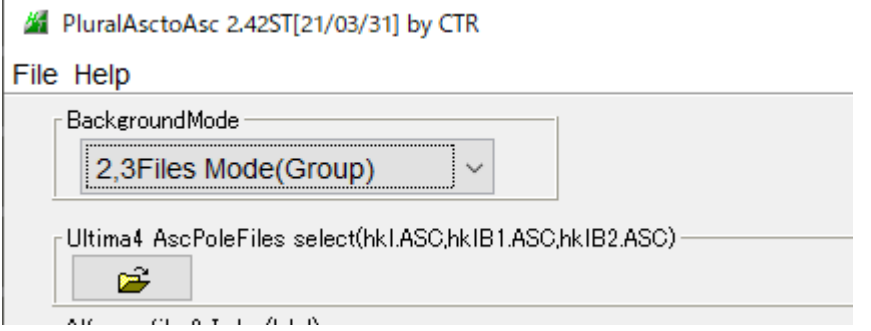

#### 2.2PANalytical社データ

CTR作成時、データフォーマットは、txtとcsvであったか、xrdmlファイルが追加された ピーク極点図とバックグランド極点図が別のデータも存在している。

ODFPoleFigure2 によるデータ変換部 (txt, csvを扱う)

#### 6 ODFPoleFigure2 3.96T[21/03/31] by CTR

File Linear(absolute)3D ToolKit Help InitSet BGMode Measure Condition Free OverlapRevision MinimumMode Rp% Normalizat

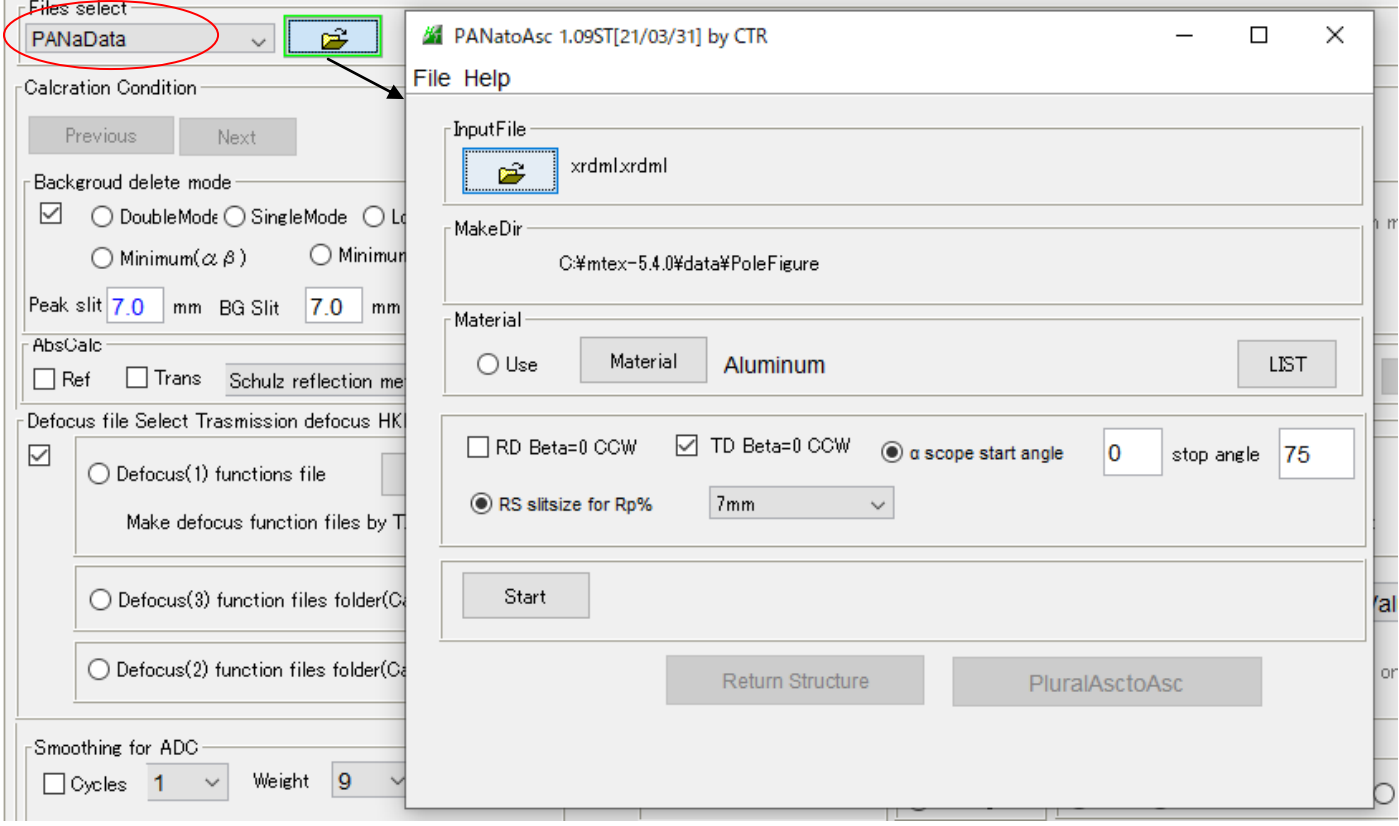

データ変換部を使用して ASCII-PC データを得る

#### 変換に利用したデータ

#### Mtex-1.1¥data¥philips¥

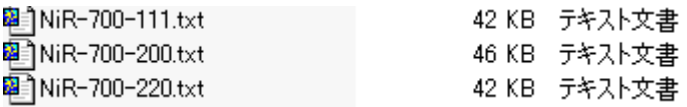

### Mtex-3.0¥data¥PoleFigureData¥

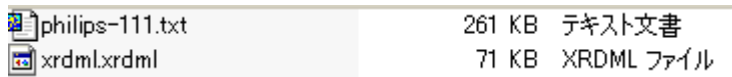

## 2.3Bruker社データ

#### File Linear(absolute)3D ToolKit Help InitSet BGMode Measure Condition Free OverlapRevision MinimumMode Rp% Normalizi Files select / UxdtoAsc 1.16T[21/03/31] by CTR  $\Box$  $\times$ È MultiUXD  $\checkmark$ File Help Calcration Condition InputFile Previous Next bruker.UXD É Backgroud delete mode ○ O DoubleMode O SingleMode O MakeDir um bruker-work  $\bigcirc$  Minimum $(\alpha \beta)$  $\bigcirc$  Minim Peak slit 7.0 mm BG Slit 7.0 m Material-AbsCalc-Material  $\bigcirc$  Use LIST Aluminum Ref Trans Schulz reflection Defocus file Select Trasmission defocus H  $\Box$  RD Beta=0 CCW □ TD Beta=0 CCW  $\color{red}\heartsuit$ ◯ Defocus(1) functions file Make defocus function files by Start **ine** ◯ Defocus(3) function files folder itVa Return Structure O Defocus(2) function files folder( þic

データ変換部を使用して ASCII-PC データを得る

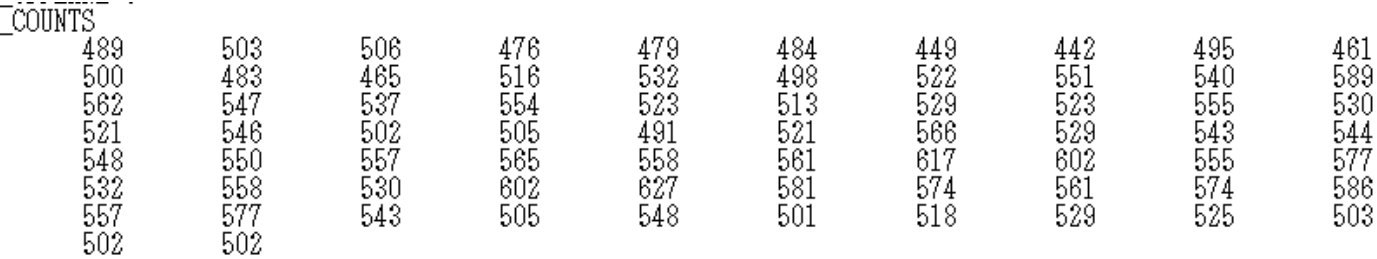

#### 6 ODFPoleFigure2 3.96T[21/03/31] by CTR

3.極点処理

測定データには、各種Errorが存在します。

 データの凸凹、バックグランドの凸凹、defocus、defocusの凸凹、吸収補正値のずれ など、多数のerror要素があります。

これらを排除した極点処理が必要になります。

たとえば、バックグランドに凸凹があると、β方向に広がり、fiber要素が発生します。

defocusも同様です。このErrorがODF解析時のRp%Errorとして評価されます。 最小のRp%が得られる極点処理が望まれます。

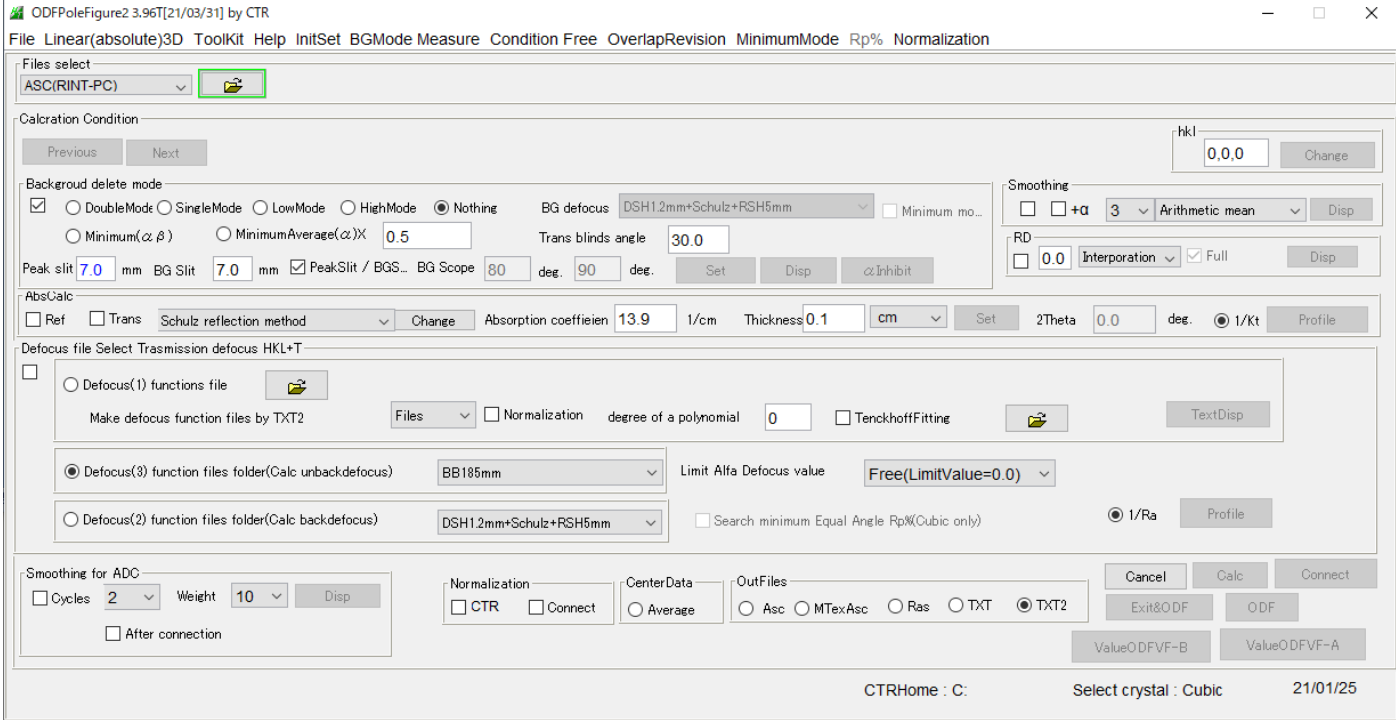

#### 3.1 バックグランド処理

**111.ASC** 

alfa

 $-\min P - \max P - \text{ave} P - \text{bg1} - \text{bg2}$ 

バックグランドの強度は低い為、統計変動の影響を受けます。データの確認が必要です。

 $\Box$ 

 $\equiv$ 

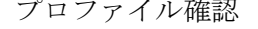

MultiDisp Ver.1.107S

30,000

27,500 25,000

22,500 20,000

 $\frac{17,500}{\Theta}$  15,000

12,500 10,000

7,500 5,000

 $2,500$ 

 $\overline{0}$ 

 $15$  20 25

30 35  $40$ 45  $50$ 

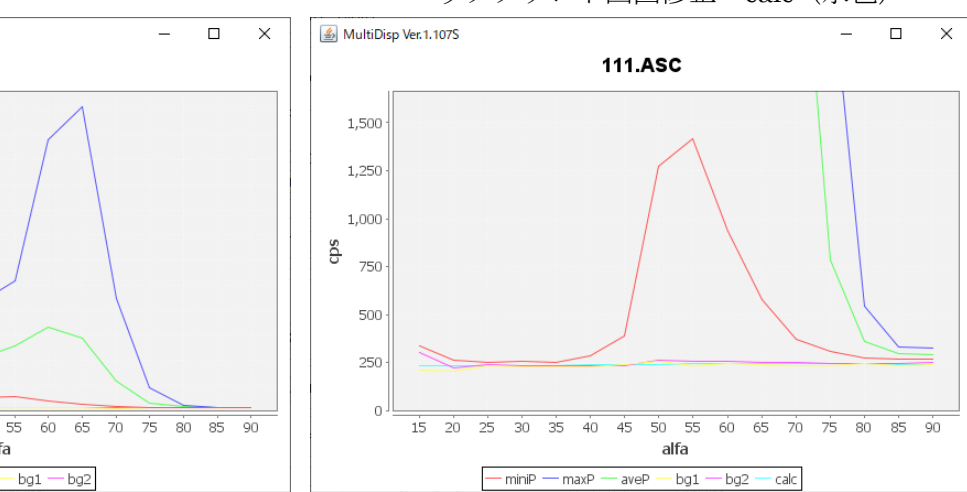

プロファイル確認 インディング インタグランド凸凹修正 calc (水色)

# 3.2吸収補正

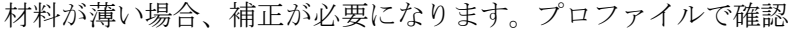

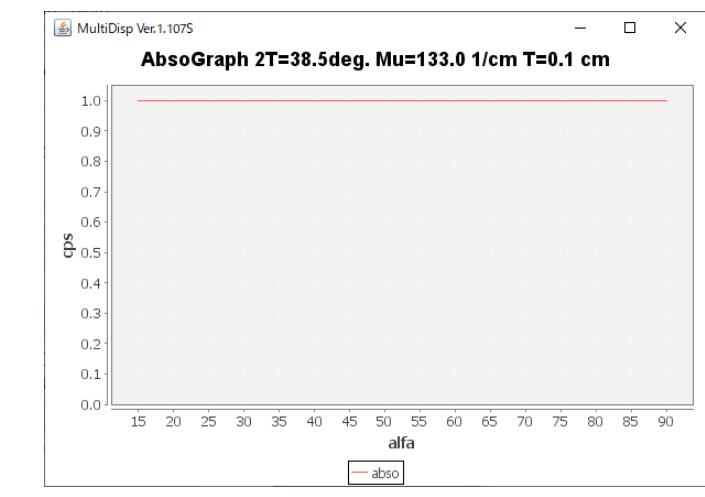

#### 3.3defocus補正

各種補正方法のサポート

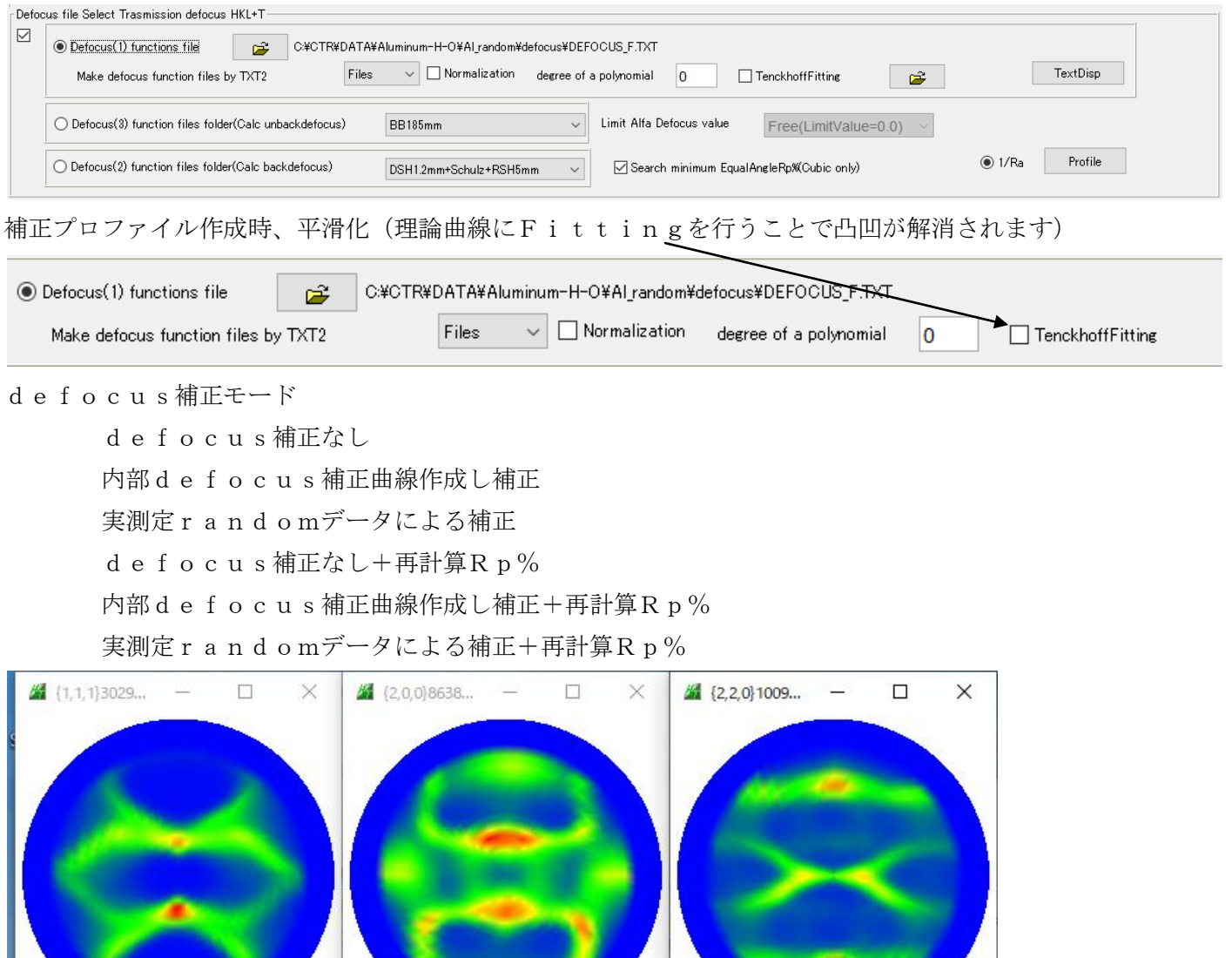

# 上記データで比較を行ってみます。

#### 3.3.1defocus補正なし

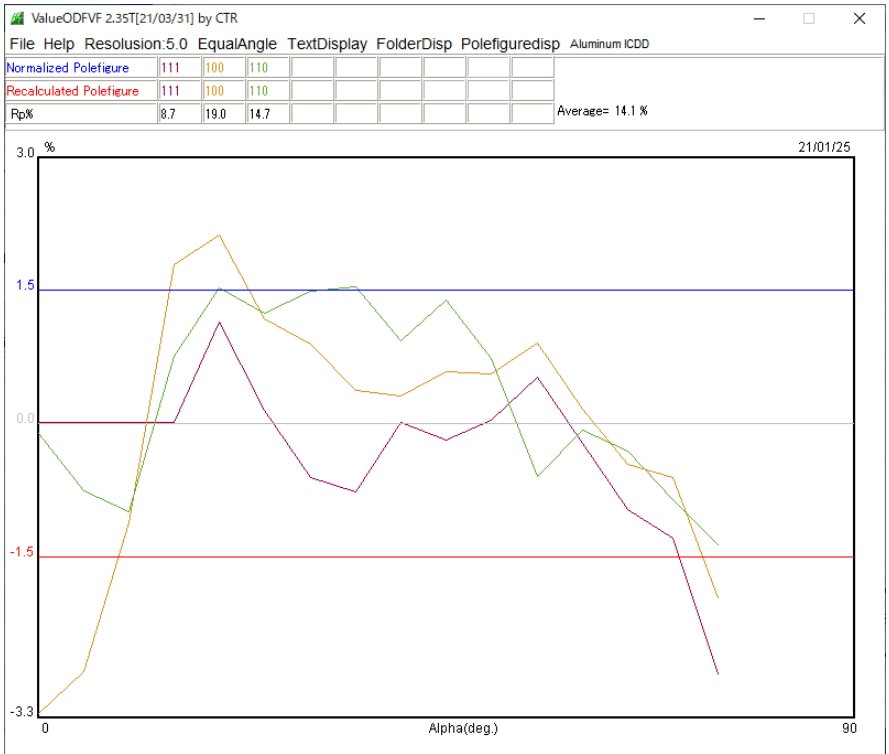

| <b>Normalized Polefigure</b>   |     |      |  |
|--------------------------------|-----|------|--|
| <b>Recalculated Polefigure</b> |     |      |  |
| Ro%                            | 8 Z | 19.0 |  |

Average= 14.1 %

#### 3.3.2内部defocus補正曲線作成し補正

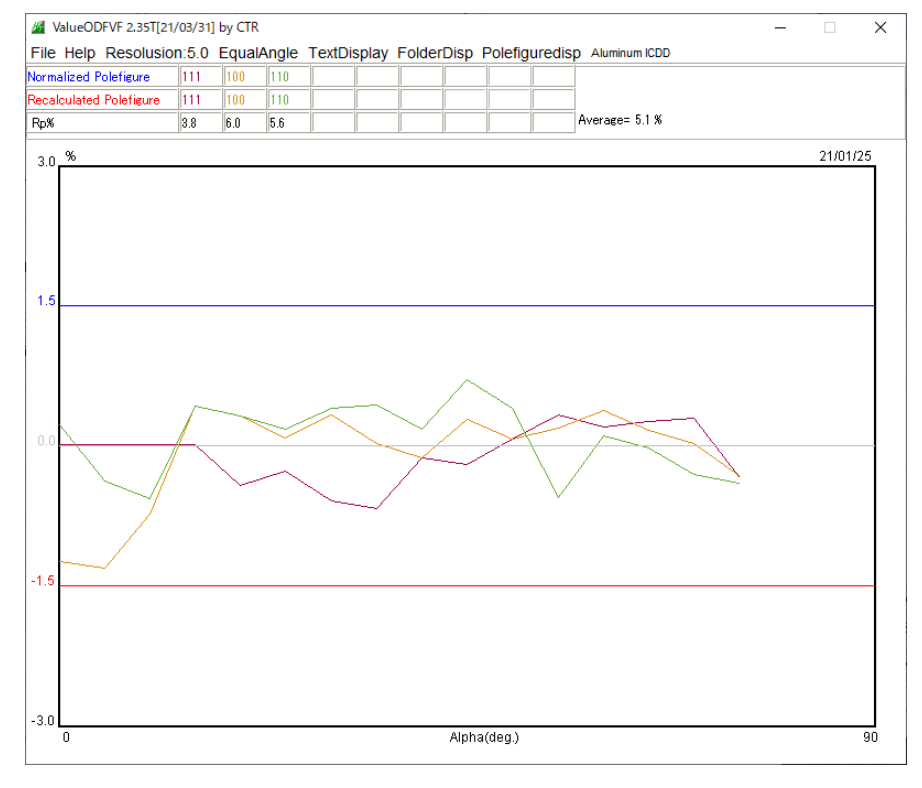

| Normalized Polefigure   | 111  |     |     |
|-------------------------|------|-----|-----|
| Recalculated Polefigure | 111  |     |     |
| Ro%                     | 13.8 | 6.0 | 5.6 |

Average= 5.1 %

# 3.3.3実測定randomデータによる補正

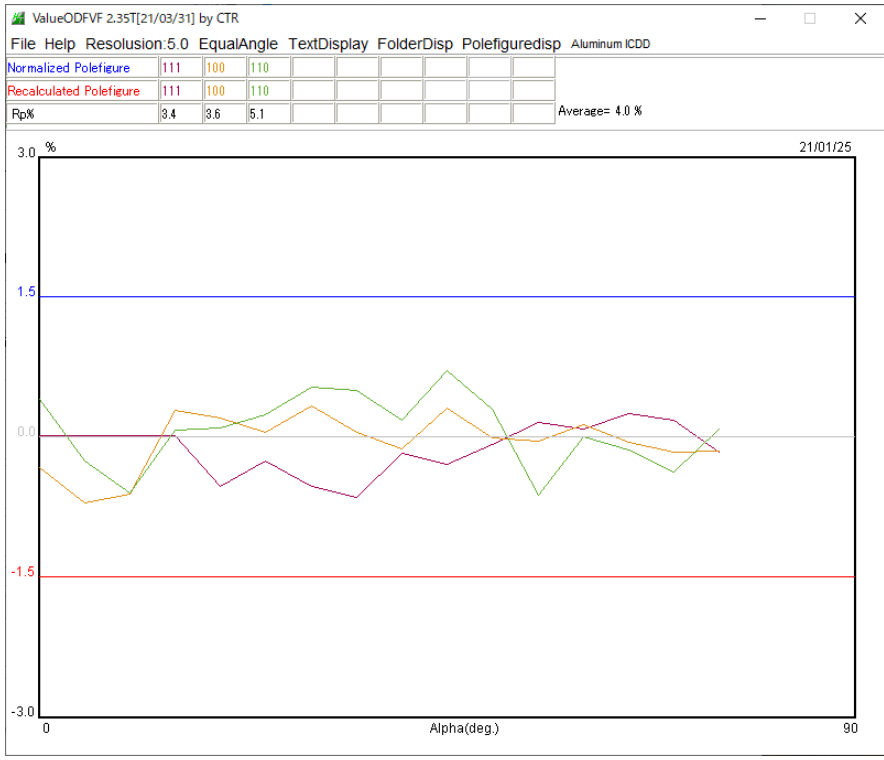

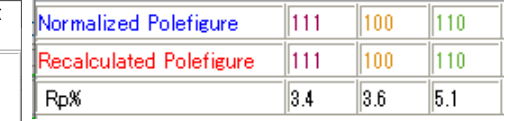

Average= 4.0 %

最小なRp%が得られた。

# 3.3.4defocus補正なし+再計算Rp%

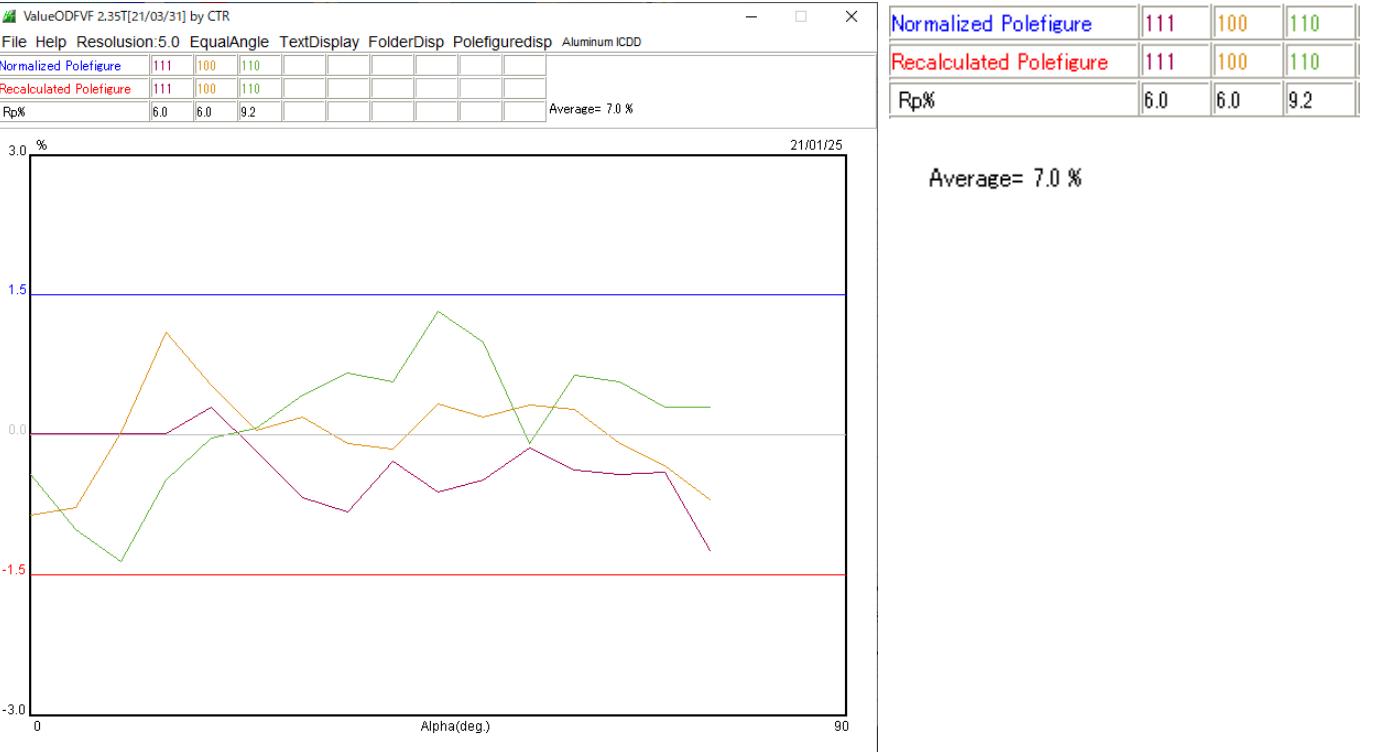

# 3. 3. 5内部defocus補正曲線作成し補正+再計算Rp%

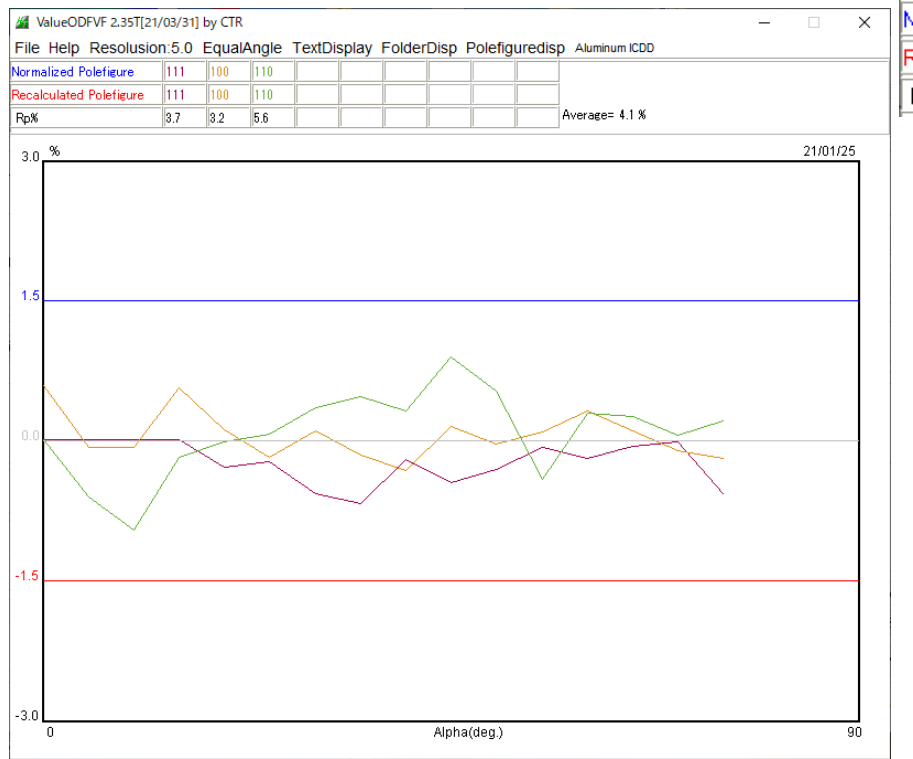

| Normalized Polefigure   |  |  |
|-------------------------|--|--|
| Recalculated Polefigure |  |  |
|                         |  |  |

Average= 4.1 %

#### 3.3.6実測定randomデータによる補正+再計算Rp%

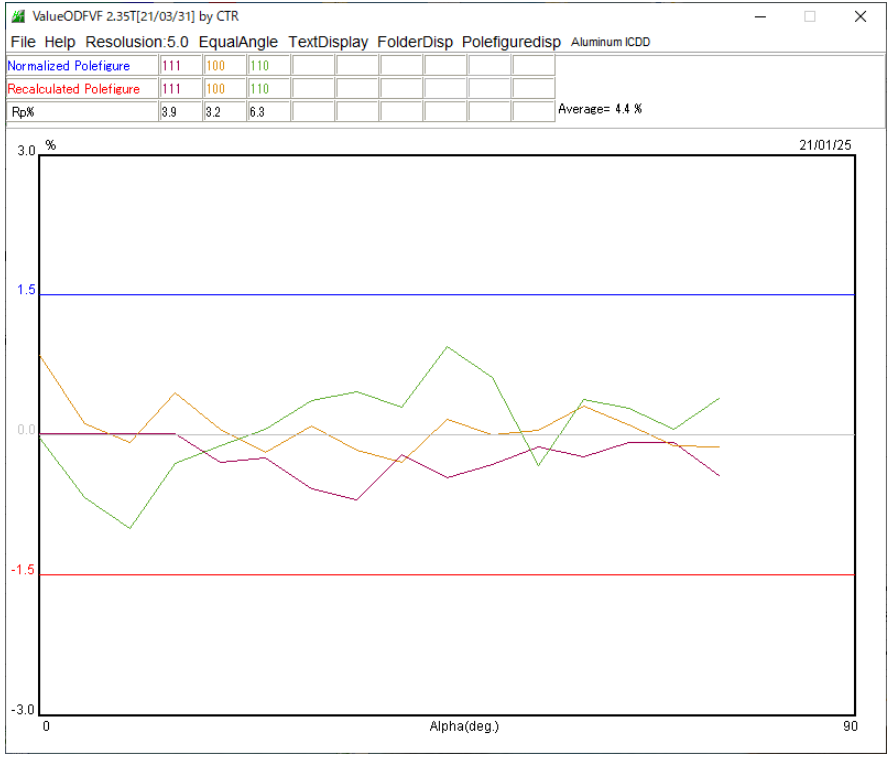

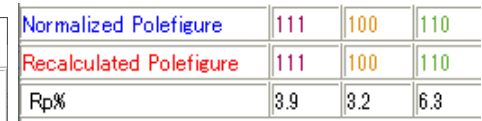

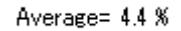

4.平滑化

測定データが荒い場合、平滑化を行う。

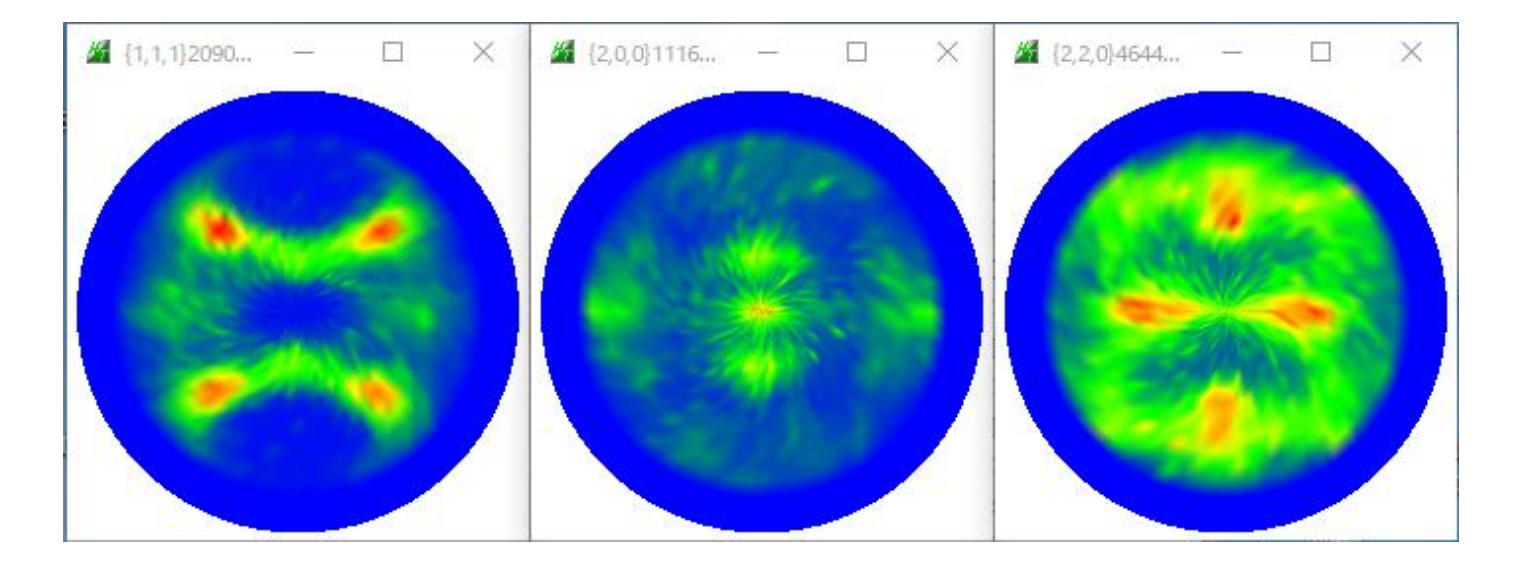

極点図を指定して、最大極密度のβ方向プロファイルで比較

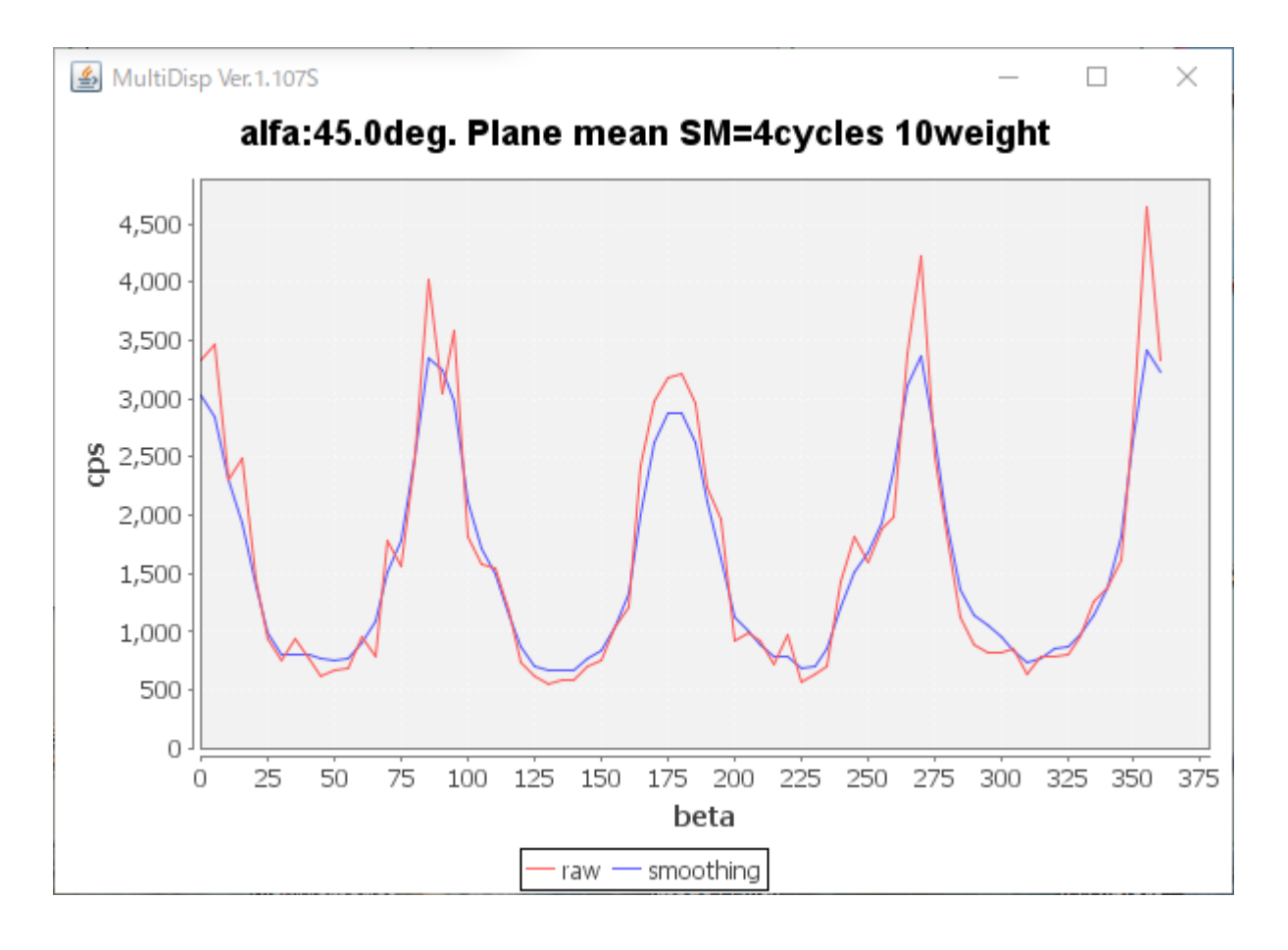

#### 5.処理後のデータExport

各種補正後のデータを各種フォーマットで作成できます

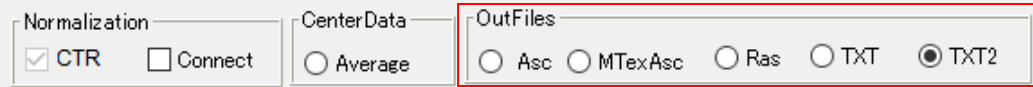

TXT2は、CTR内部の極点データフォーマットで、

(α、β、方位密度)

RDから半時計方向回転

極点図中心は $\alpha=90$ 

データ区切り文字はtab

6.各種ODFデータフォーマット変換

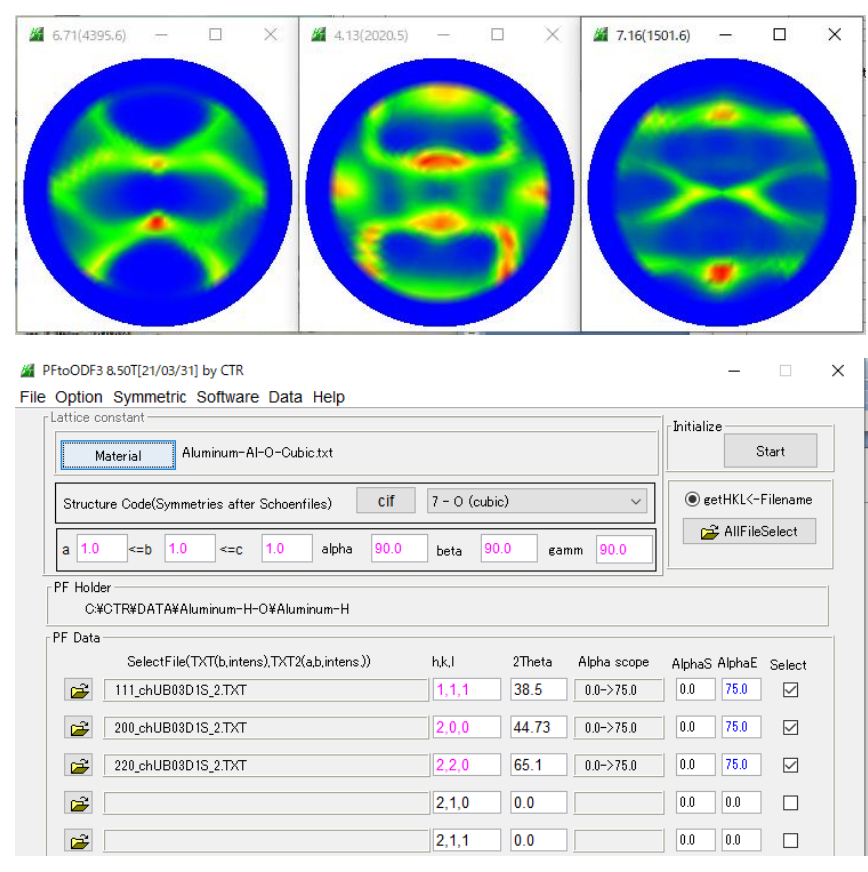

### 極点図の対称性

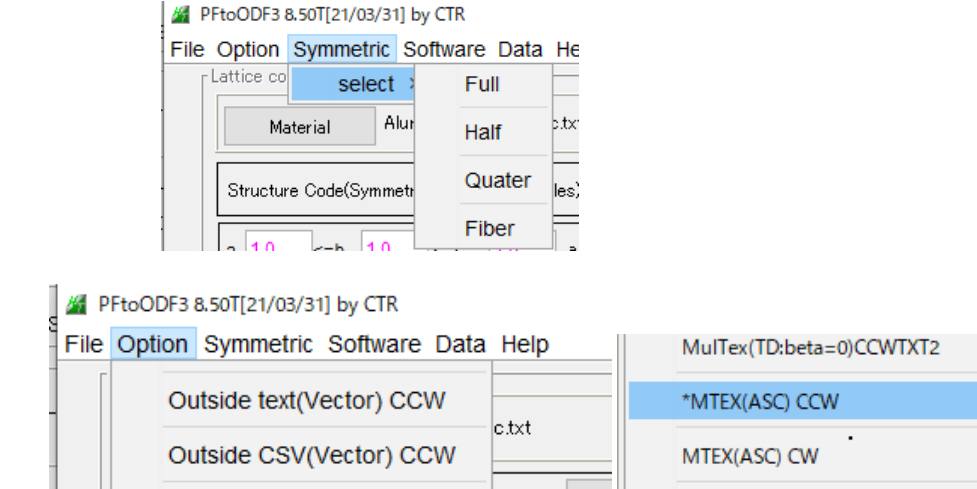

MTEXへのデータは、MTEX (ASC) CCWを選択(左回転、TDは左)

# 7.XRDデータをMTEXに読み込み

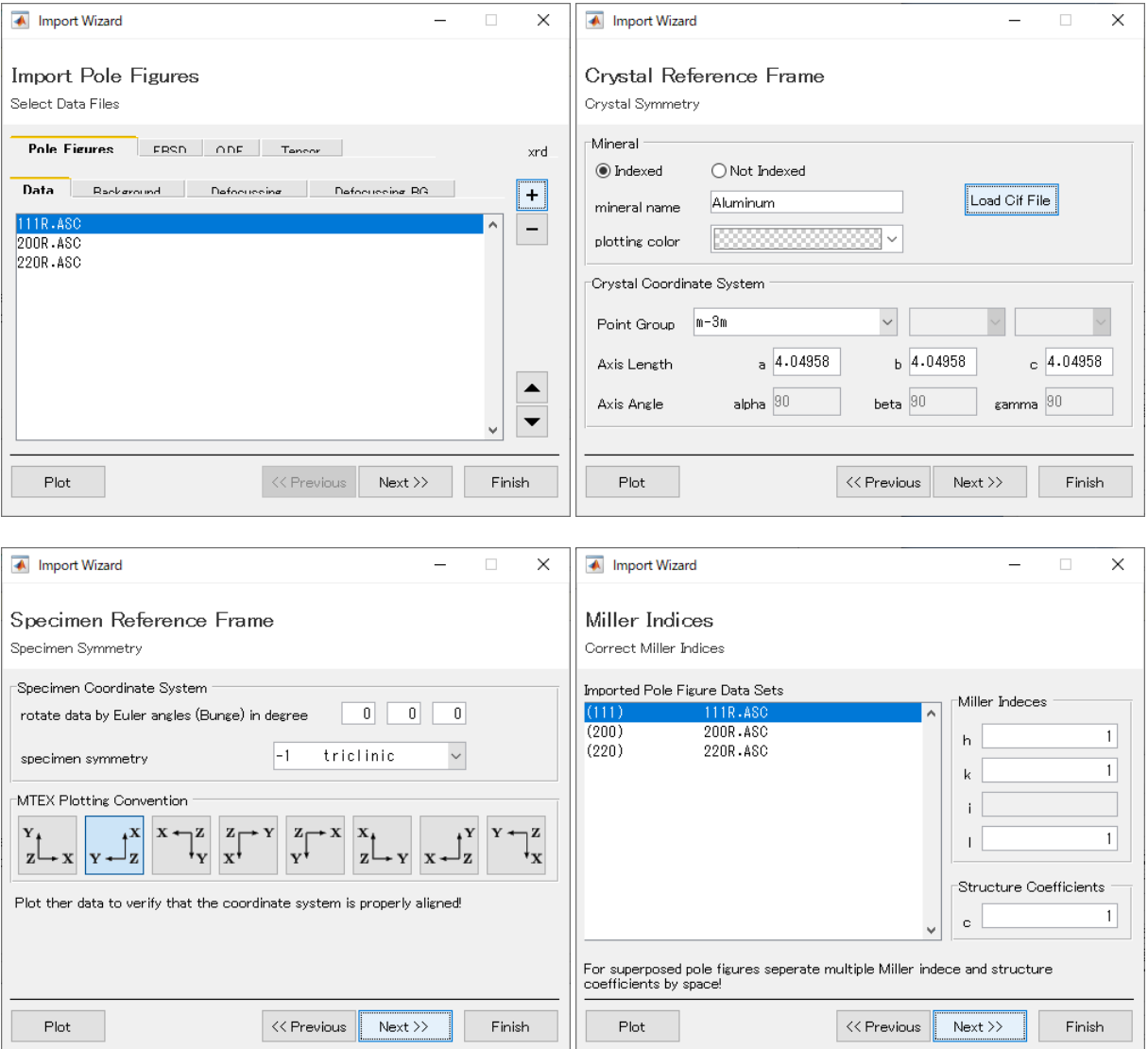

# odf=calcODF(pf)

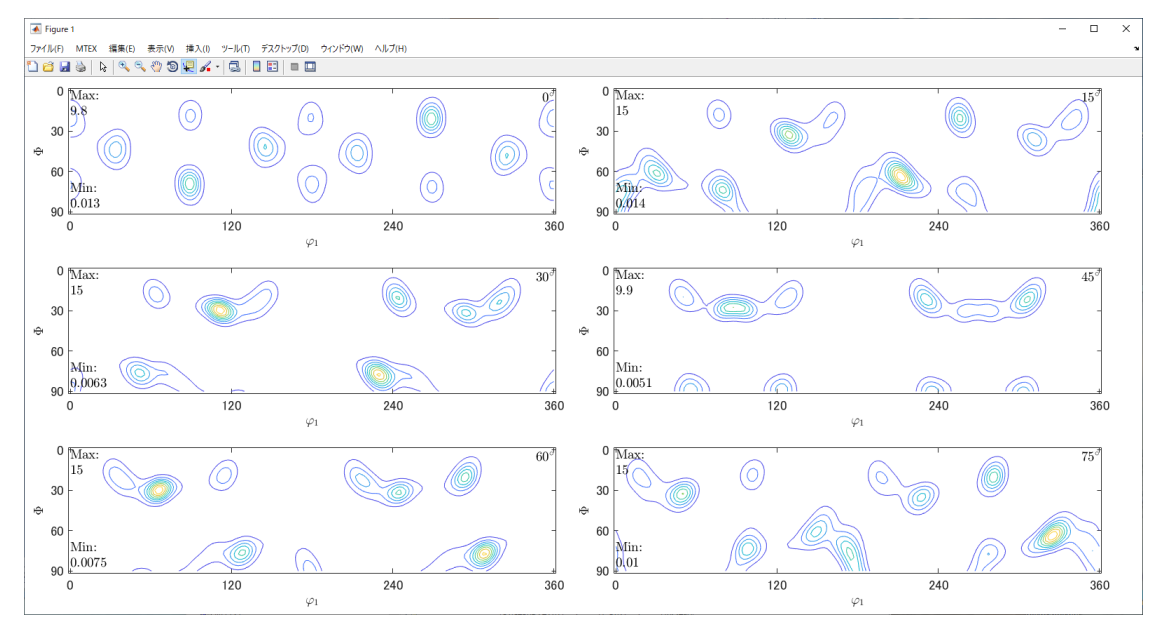

# ODF図と逆極点図をExport

export(odf,'ODF.TXT'), export(rpf,'RPF'),exportIPDF(odf,zvector,'ND.TXT')

#### 8.Exportした再計算極点図からRp%を計算

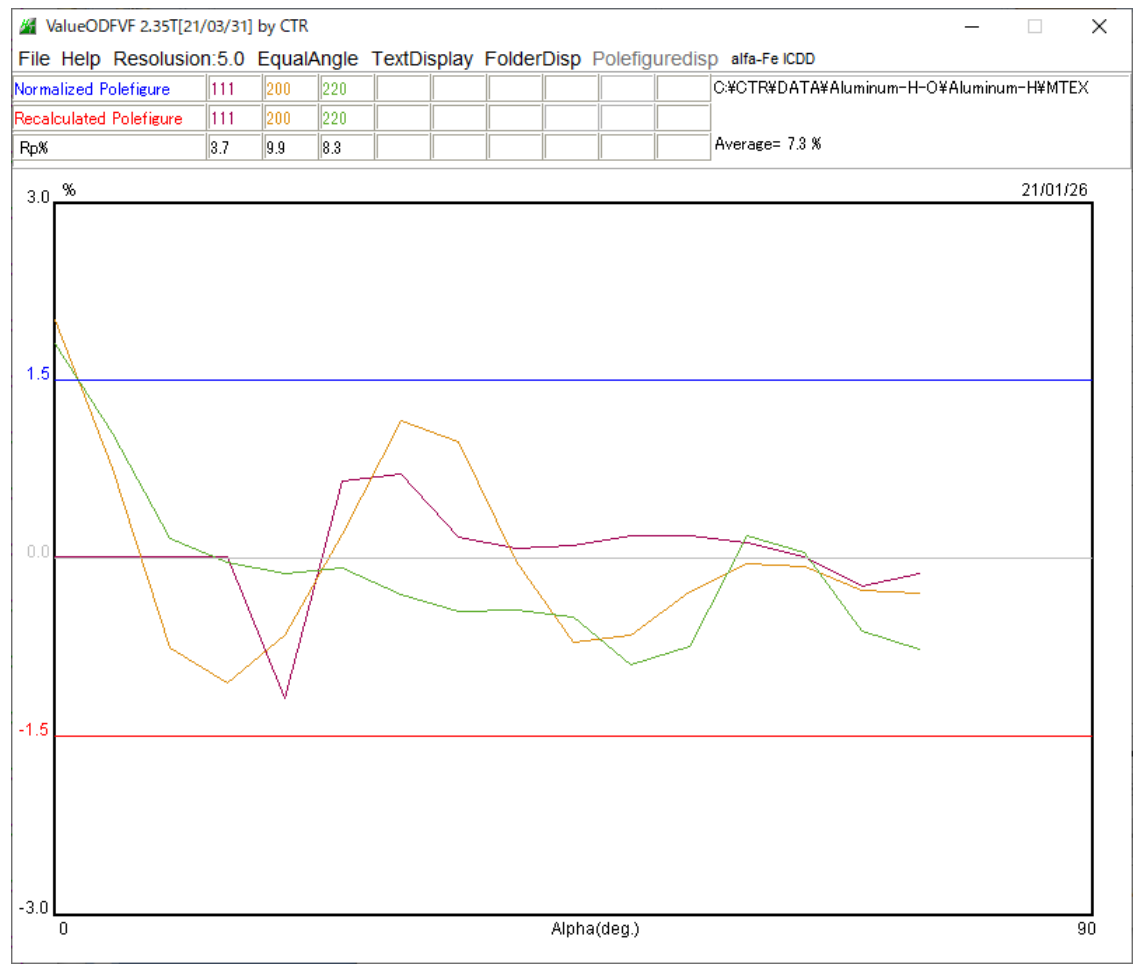

ODFPoleFigureで予測したRp%より悪いが、±1.5以内である。

# 再度補正を行うのであれば、Calcdefocusから行う。

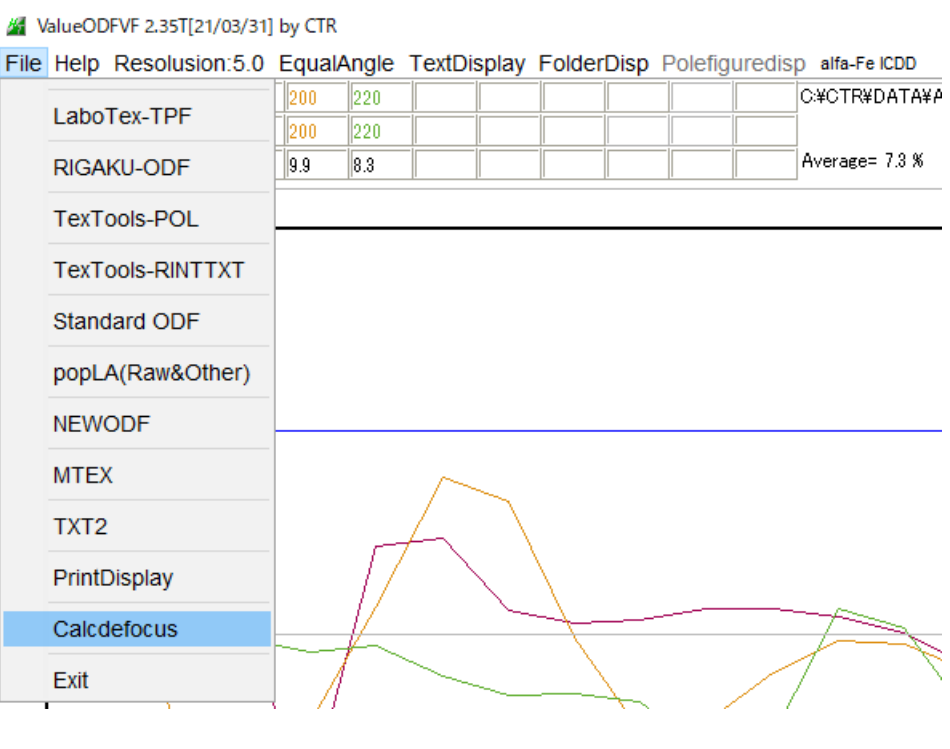

#### 9.ExportしたODF図を1/4対称操作、方位計算

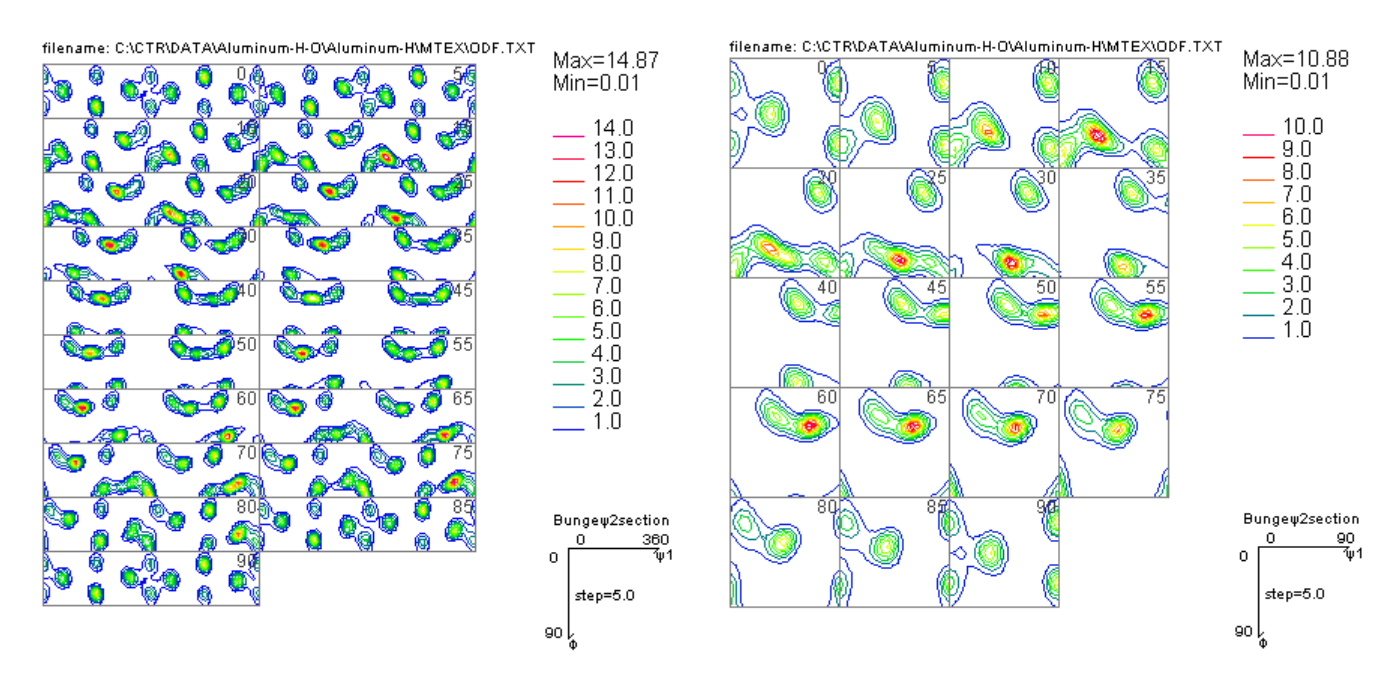

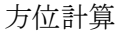

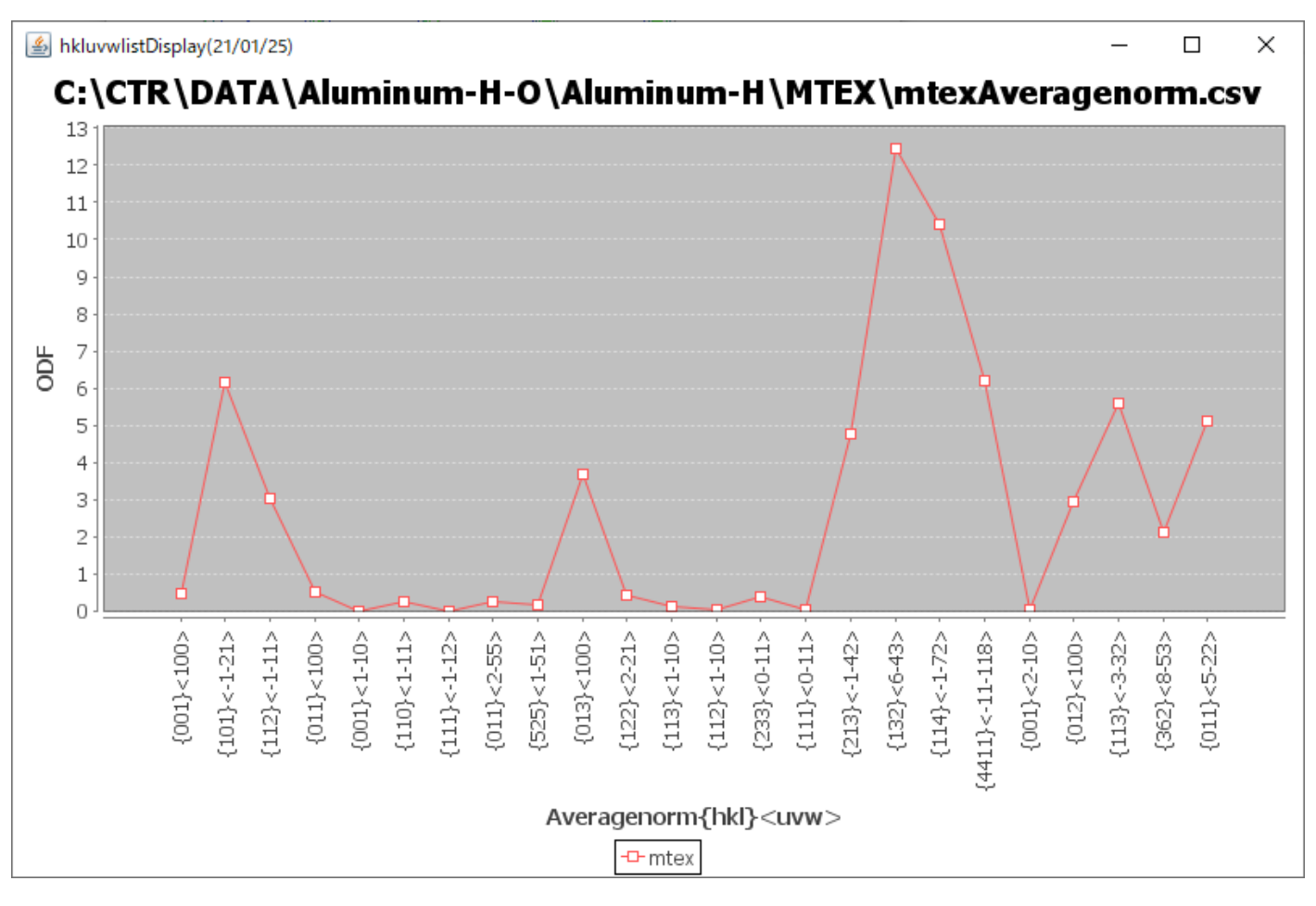

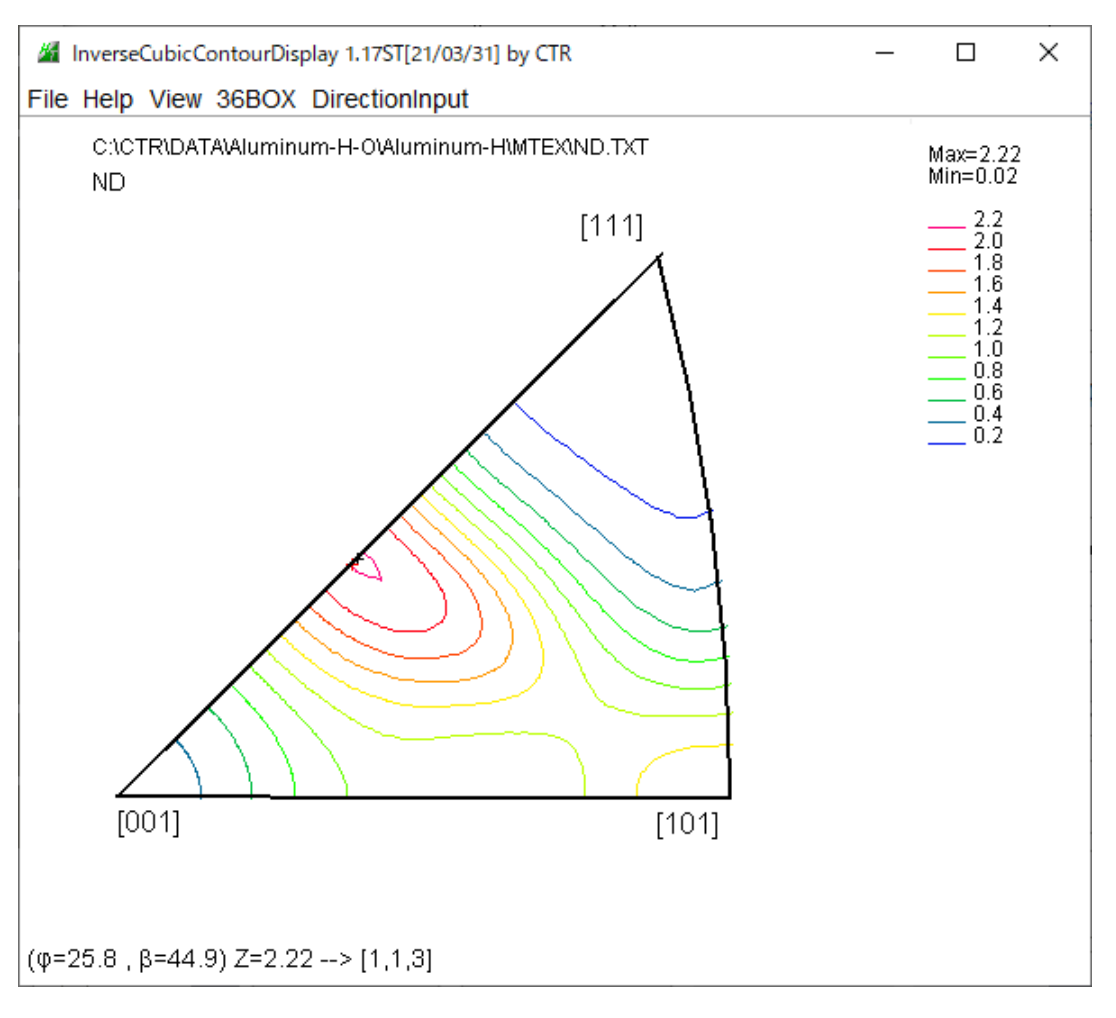

36Boxによる方位計算

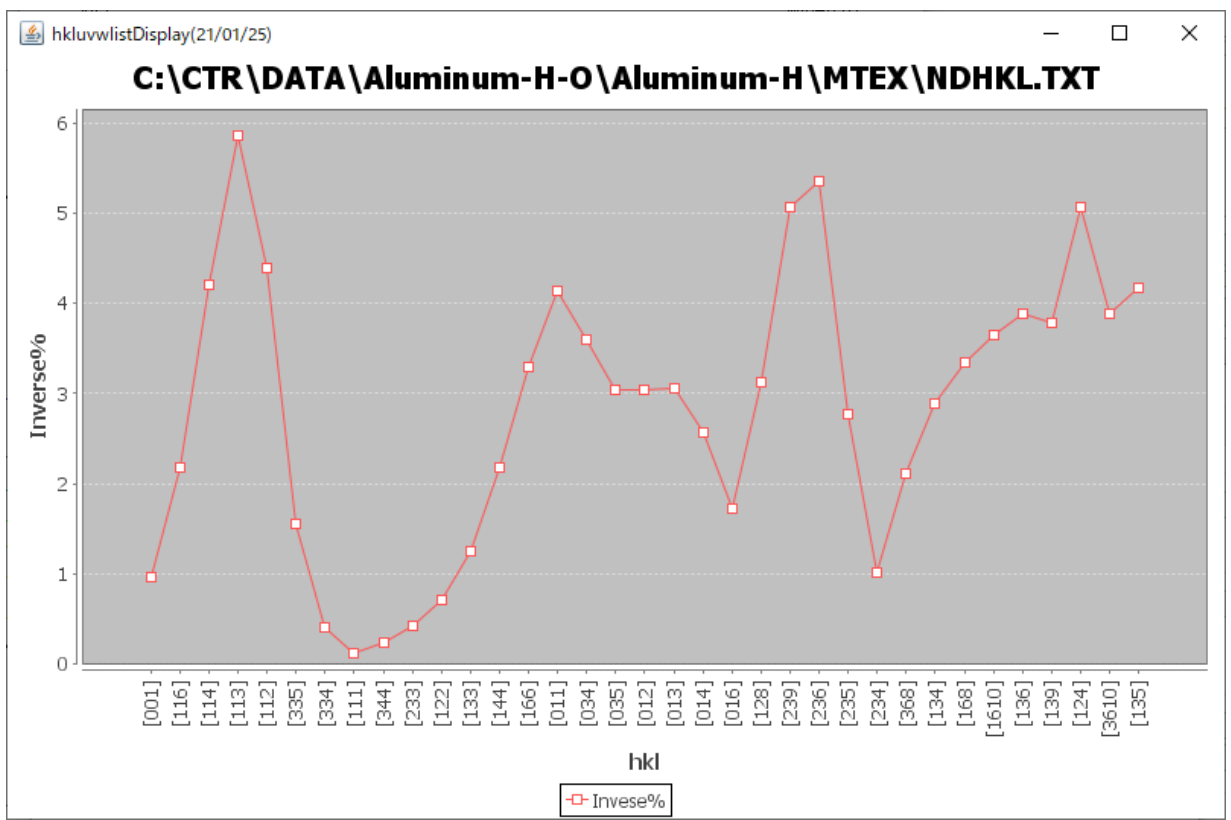

### 11.EBSDデータ

EBSDデータとして、OIM(Ang),Oxford(txt),Bruker(txt)と その他がある。

OIM (ang) データと HKL(ctf)データはMTEXのローダで直接読み込めるが

 その他のEBSDデータは GenericInterFace を介して読み込む、あるいは EBSDtoODF 経由で読み込む EBSDtoODF ソフトウエアでは、ang, ctf, csv, txtデータを読み込み

ang,ctf,SORデータに変換する。

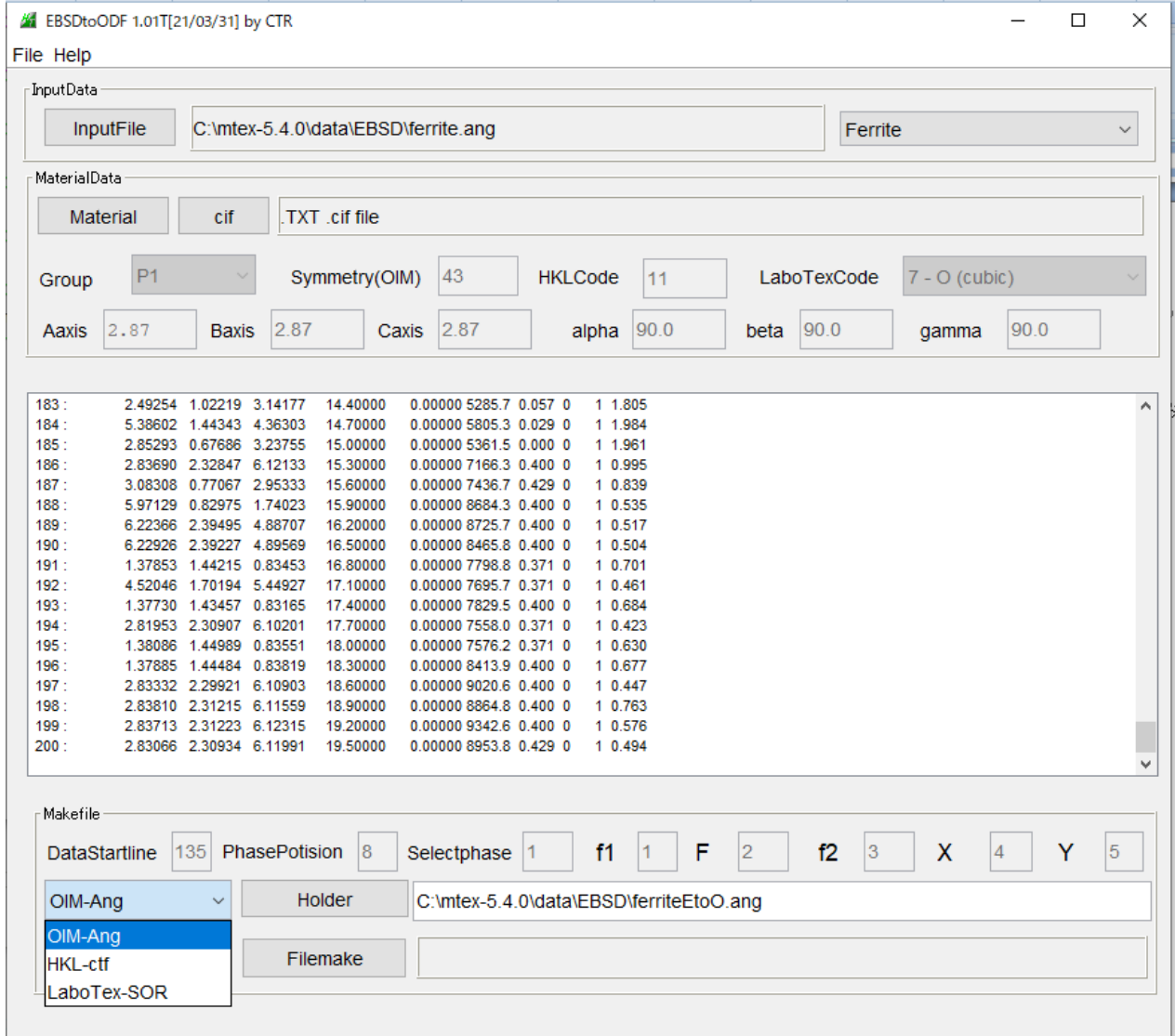

angデータ: MTEX, TexToolsで解析

ctfデータ:MTEXで解析

SORデータ:LaboTexで解析

# 12.ferrite.angをferrite.ctfに変換しMTEXに読み込む

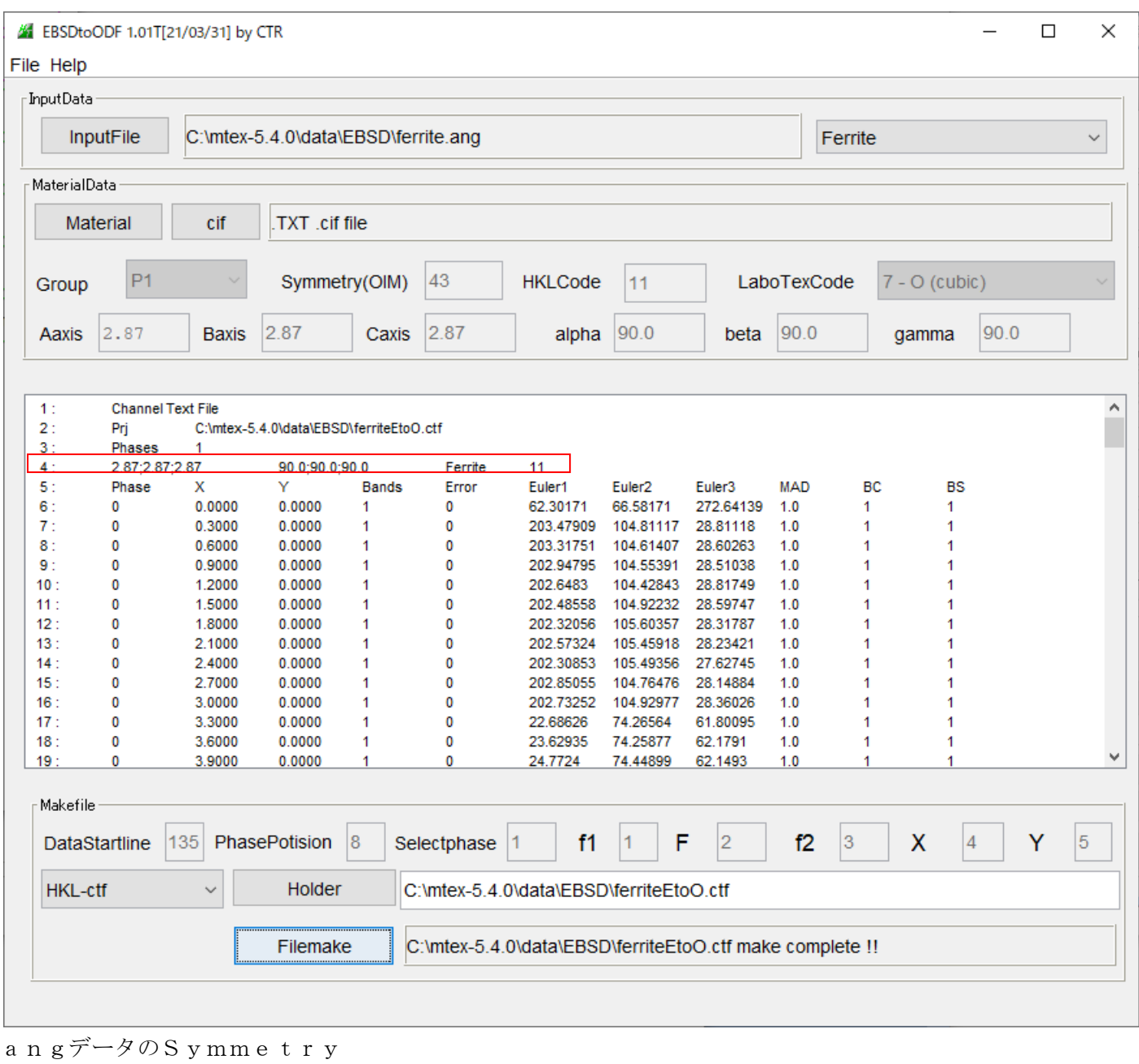

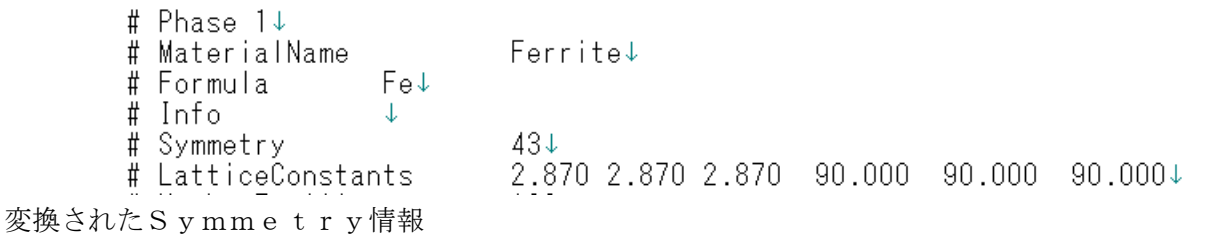

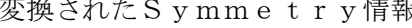

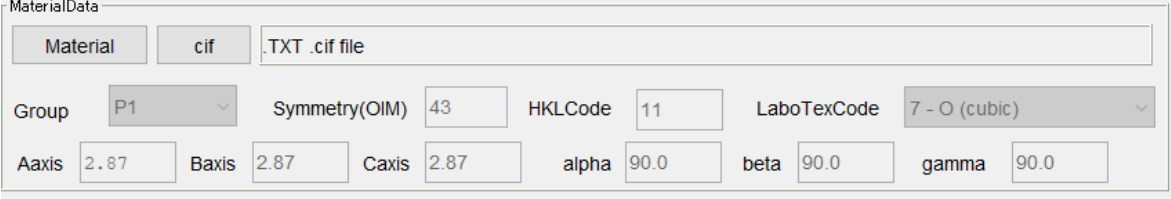

ang:43 HKLcode(ctf):11 LaboTex(SOR):7

#### 13.MTEXでferrite.ctfの処理

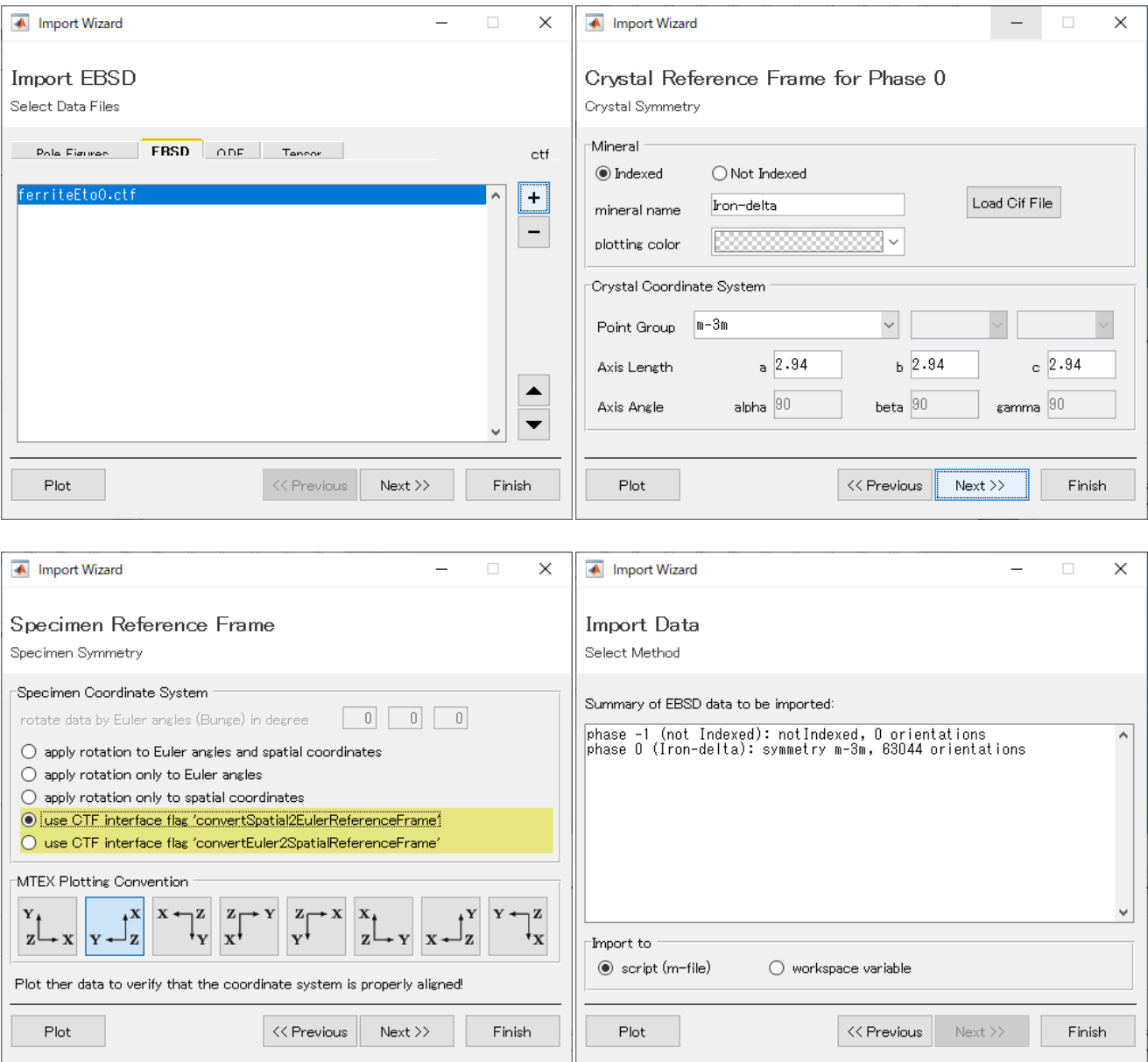

#### odf=calcDensity(ebsd('Iron-delta').orientations)

 $\overline{1}$ 

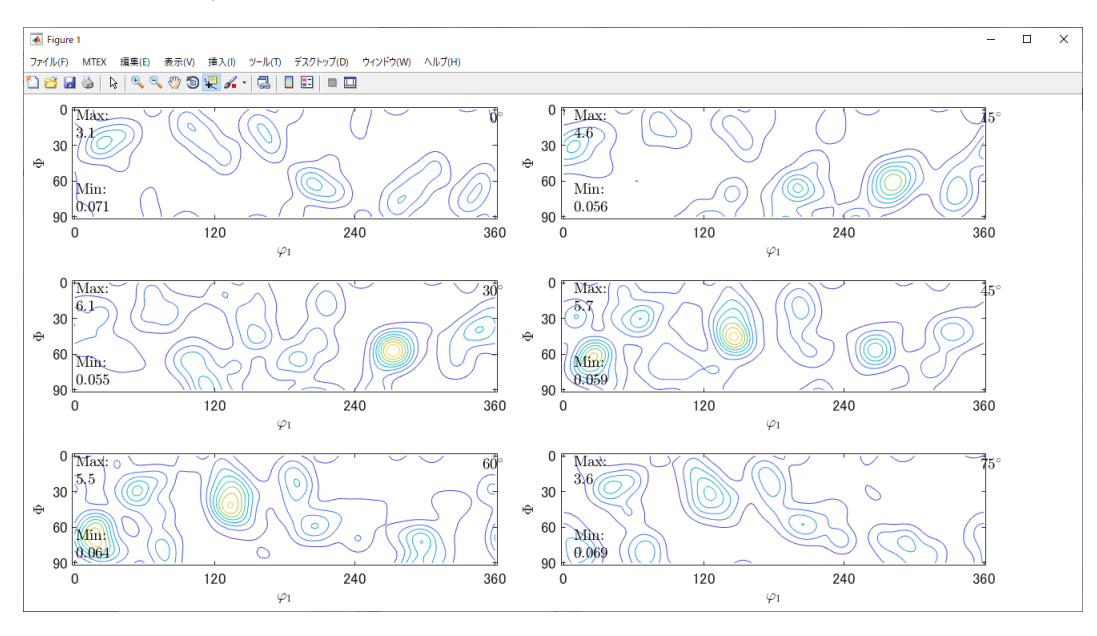

ODFと逆極点図をExport

#### 13.1ExportしたODFから方位計算

#### 1/4対称操作

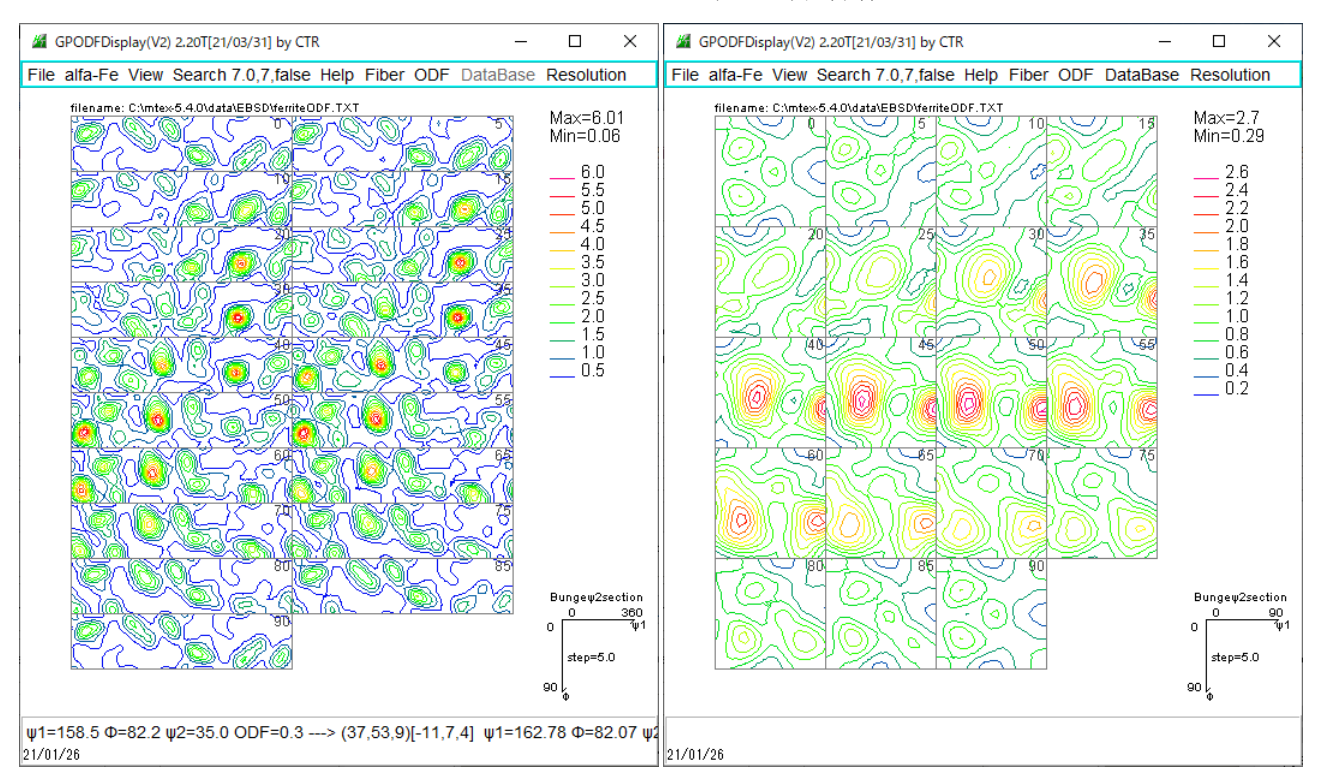

#### 方位計算

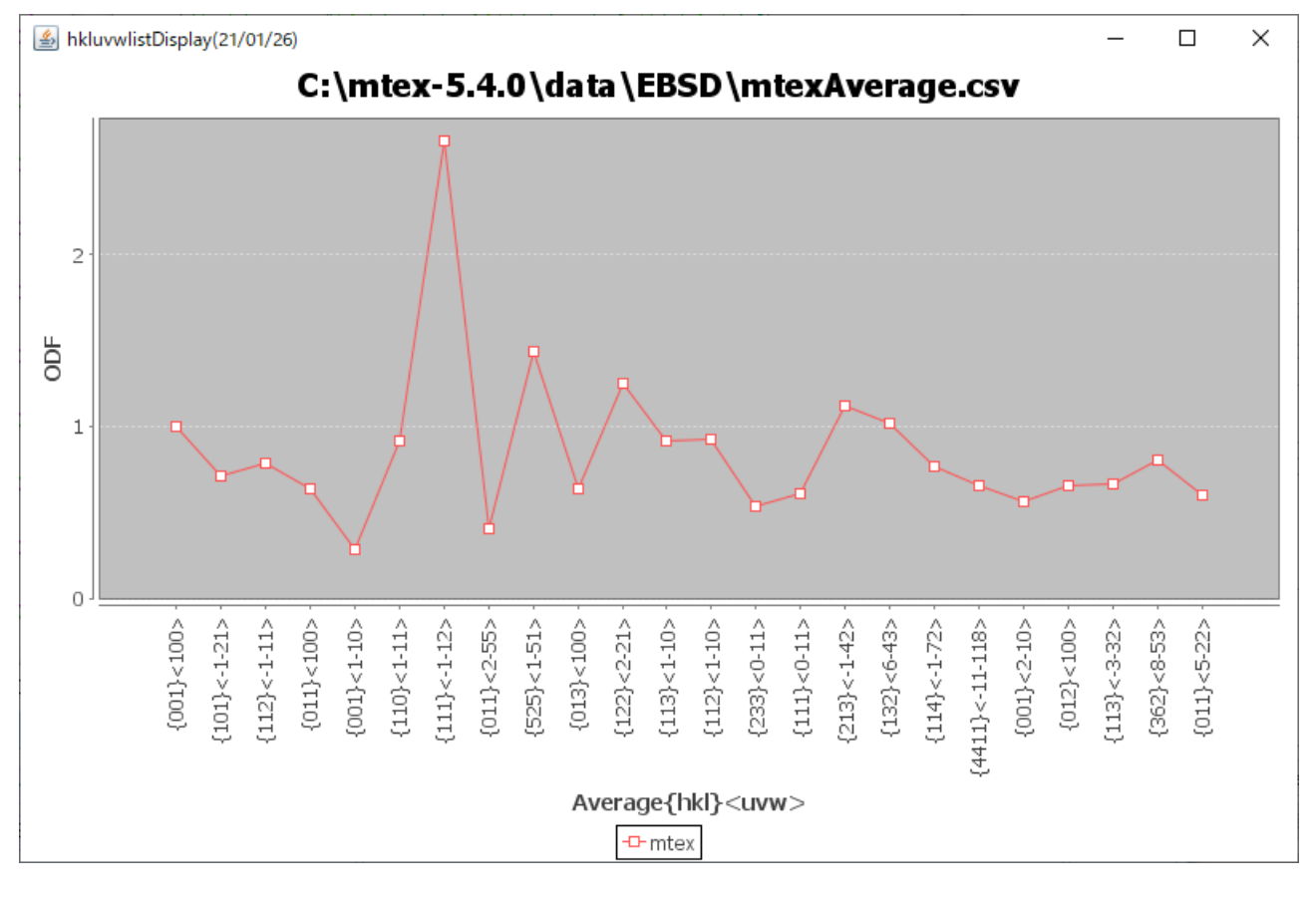

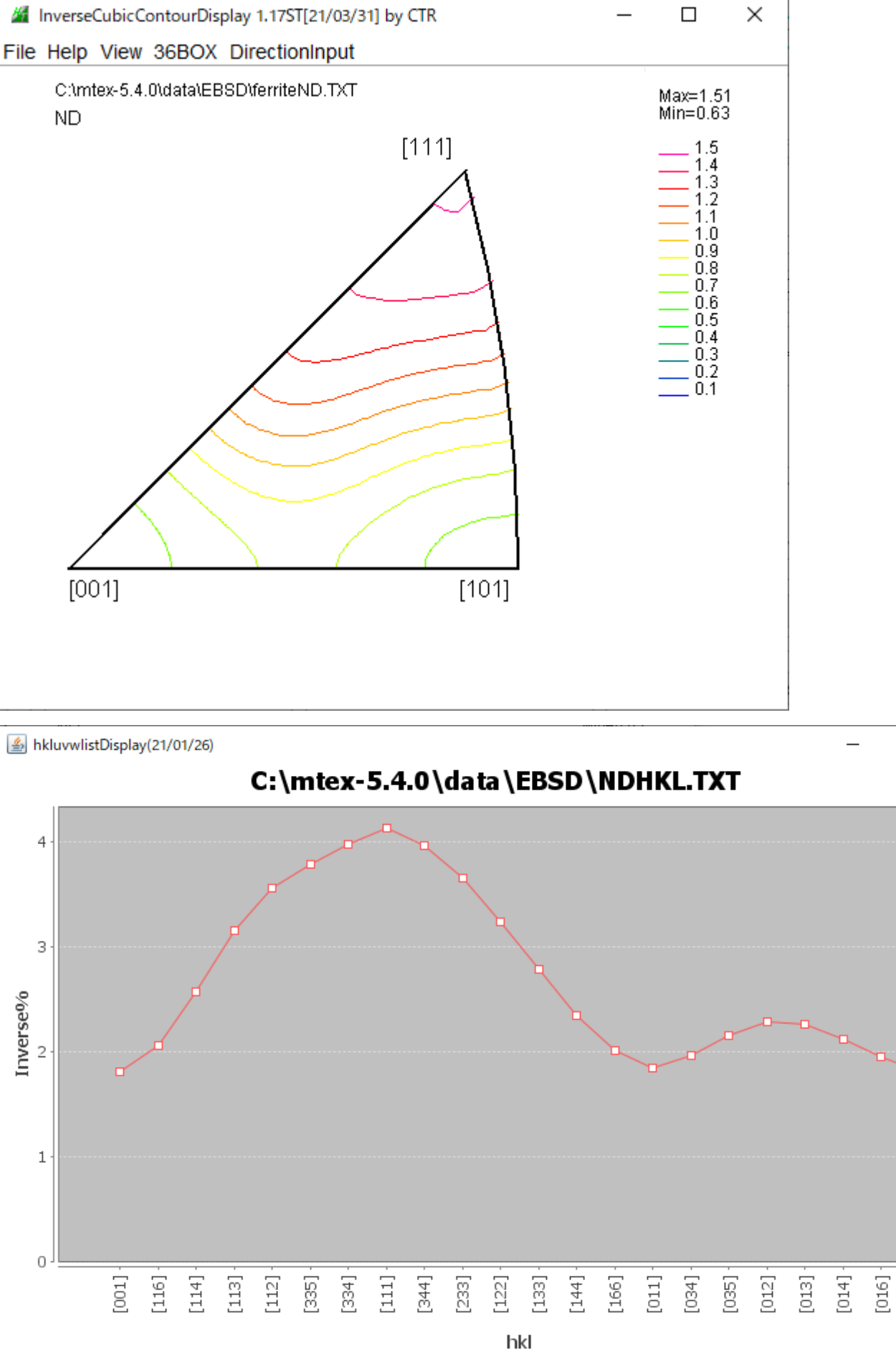

 $\Box$ 

 $[001]$ 

 $\times$ 

-D-Invese%